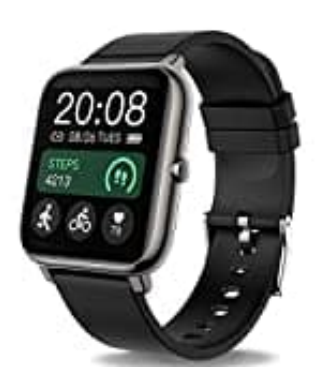

**Popglory P22 Uhrzeit einstellen-Uhr verbinden**

1. Lade und installiere die App **HeroBandIII**

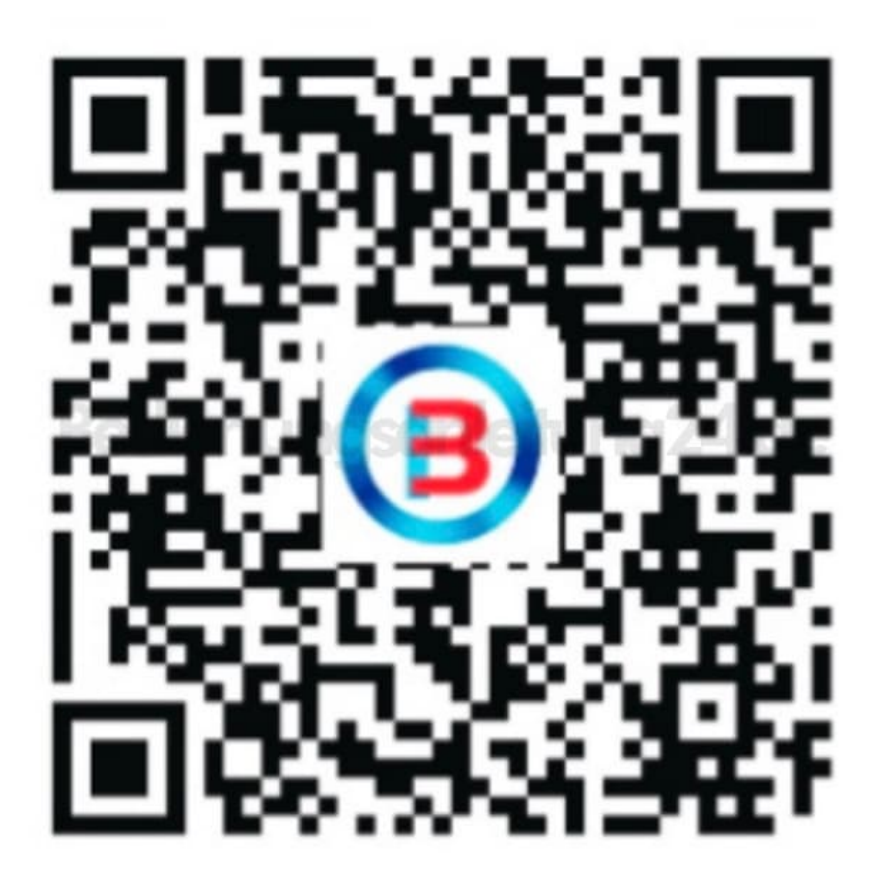

2. Wechsel unten in den Bereich "Gerät"

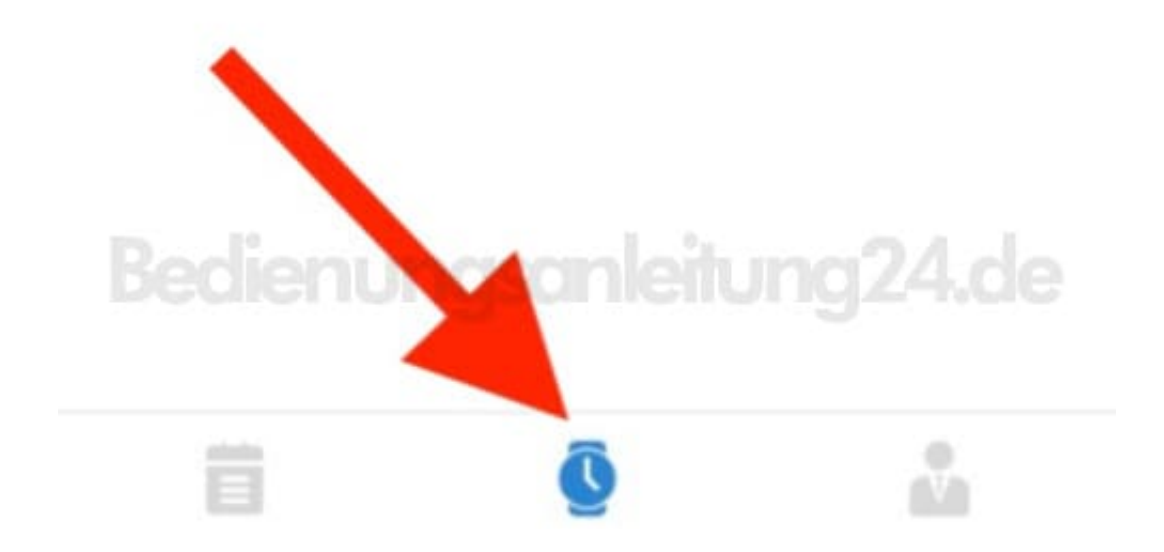

3. Tippe oben auf "Gerät hinzufügen" bzw. "Add a Device".

Stelle sicher, dass die Bluetooth Funktion deines Smartphones aktiviert ist.

## You have not link a device

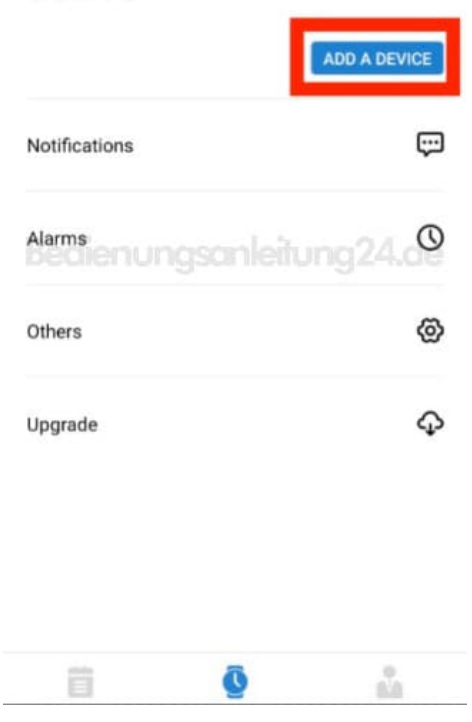

4. Die App sucht nun nach der Uhr. Achte darauf, dass sie sich in unmittelbarer Nähe zum Smartphone befindet. Tippe auf den Namen der Uhr, sobald dieser angezeigt wird.

Anschließend wird eine Synchronisation gestartet. Schalte die Uhr oder das Smartphone in dieser Zeit nicht aus. Ist diese abgeschlossen, haben sich Datum, Uhrzeit und Sprache automatisch angepasst.

> [Diese PDF Anleitung wurde bereitgestellt von Bedienungsanleitung24.de](https://www.bedienungsanleitung24.de) Keine Haftung für bereitgestellte Inhalte. Die Richtigkeit der Inhalte wird nicht gewährleistet.